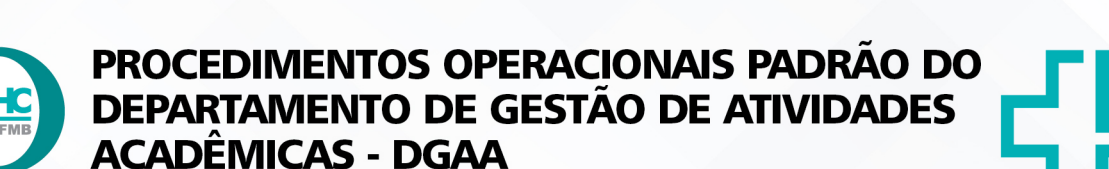

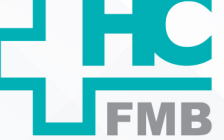

**POP DGAA 005** SOLICITAÇÃO DE DIÁRIA

POP DGAA **005 02/01/2024 1/10**

REVISÃO Nº

 $\cdot$ 

#### **1. OBJETIVO:**

Descrever o procedimento para solicitação de diária, após viagem a trabalho.

# **2. ABRANGÊNCIA:**

Equipe do Departamento de Gestão de Atividades Acadêmicas – DGAA.

## 3. MATERIAL E DOCUMENTOS NECESSÁRIOS:

**3.1. Equipamentos de Proteção Individual (EPI's):** não se aplica.

**3.2. Materiais e Equipamentos Específicos para o Procedimento:** computador com acesso à Internet, acesso ao SEI – Produção (login/senha individual), Portal de Sistemas HCFMB, acesso à pasta compartilhada do DGAA, telefone.

# **4. PROCEDIMENTO:**

### **4.1. Vínculo FAMESP:**

4.1.1. Acessar o site FAMESP: https://www.famesp.org.br/;

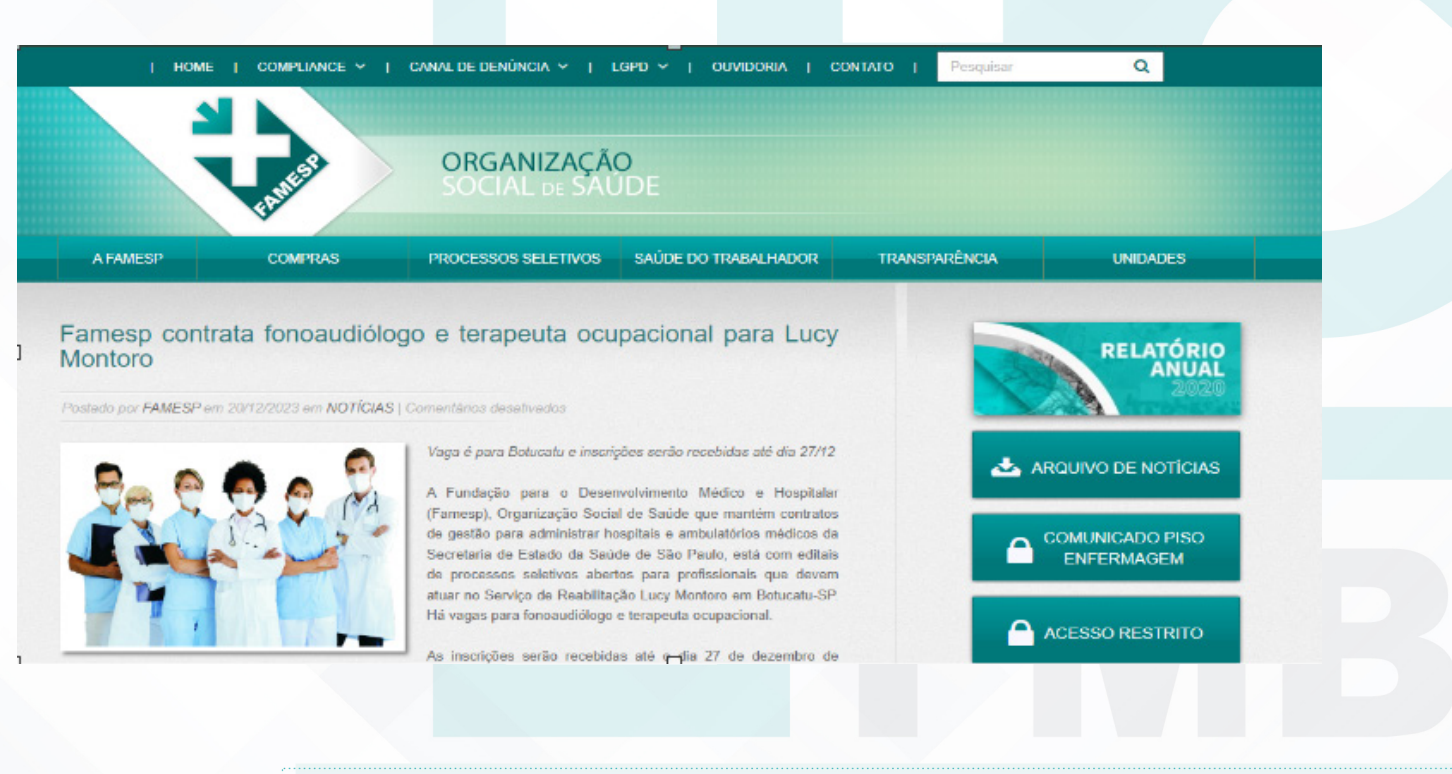

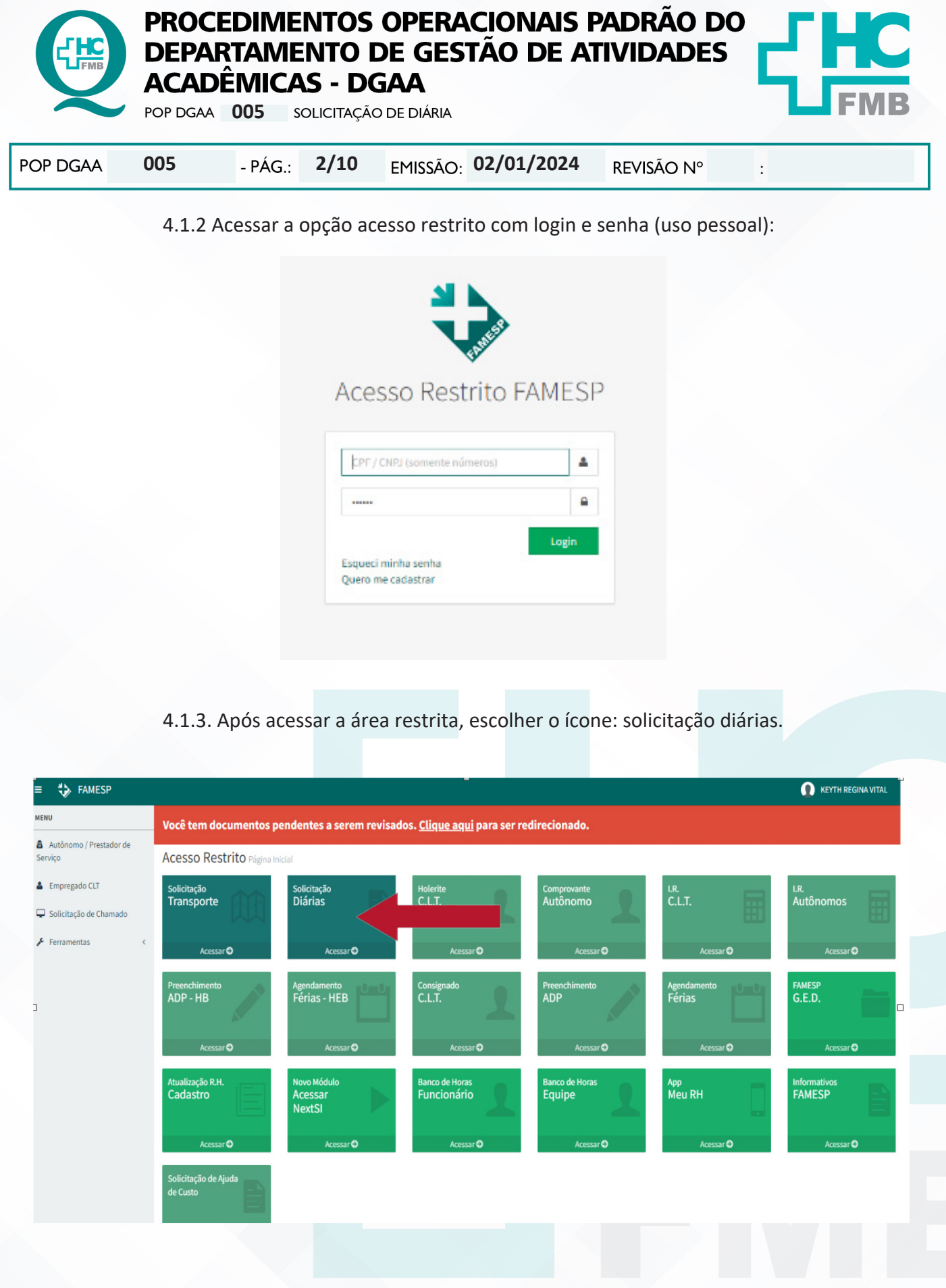

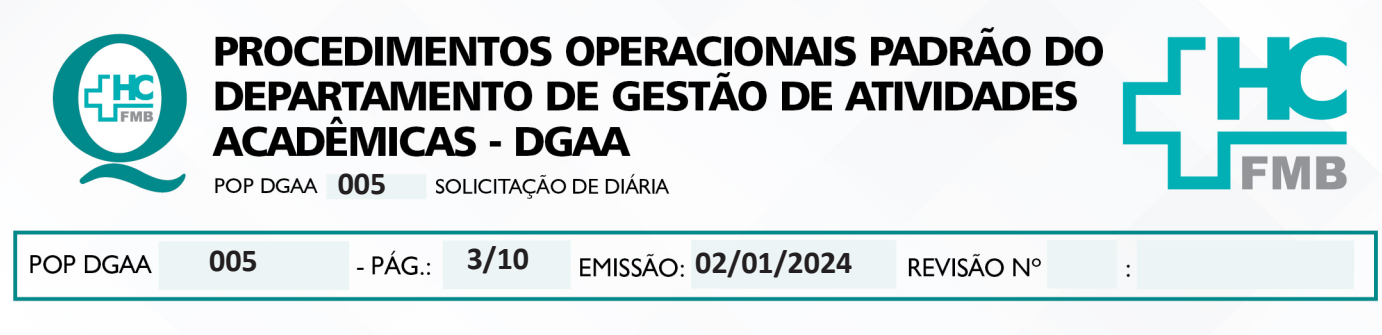

4.1.4. Realizar o preenchimento de todas informações solicitadas no formulário:

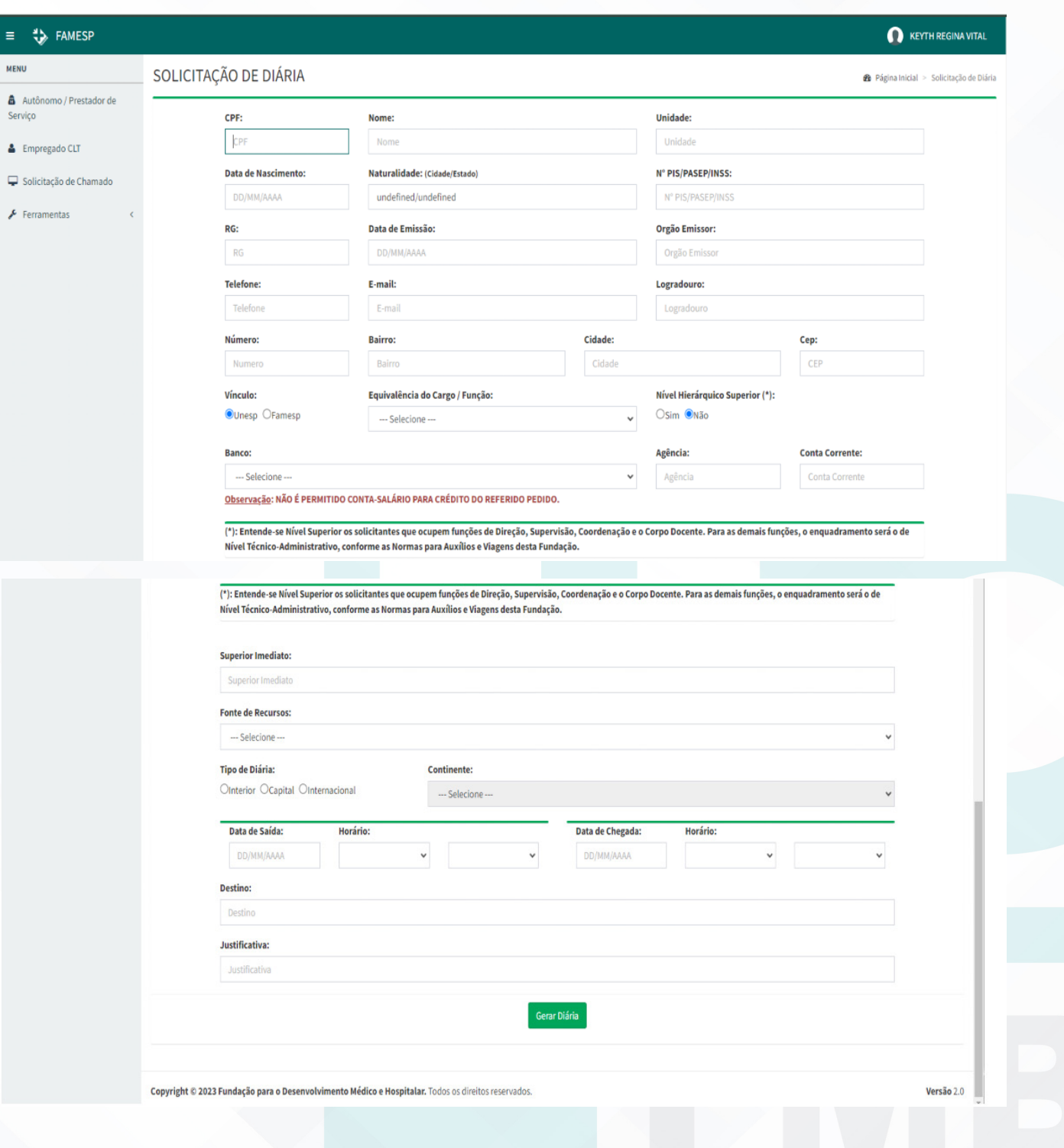

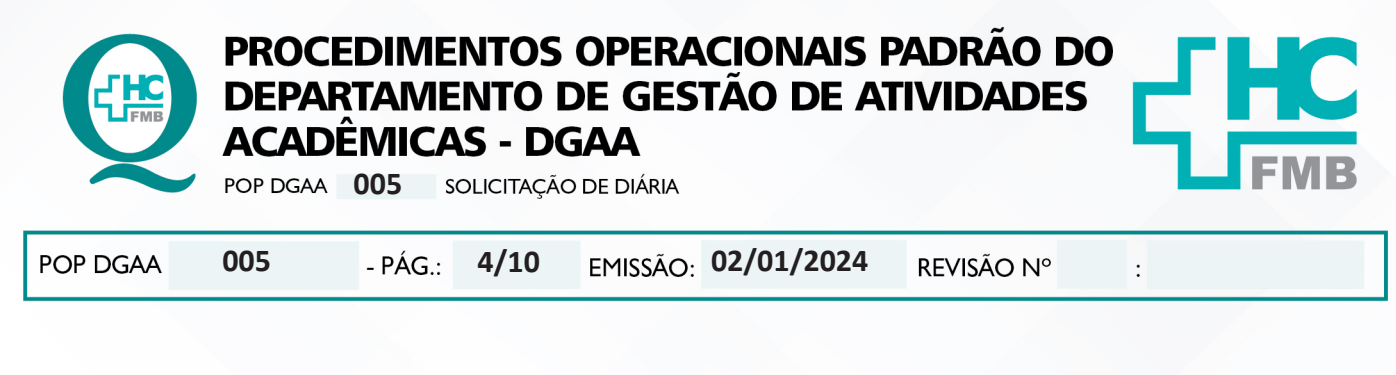

4.1.5. Gerar o PDF do formulário da diária preenchido, imprimir;

4.1.6. Entregar para funcionário solicitante e chefia imediata assinarem o documento;

 4.1.7. Inserir e movimentar o documento no Portal de Sistemas HC, Protocolo sem papel, anotar o número de ID no documento e movimentar para Núcleo Financeiro HC/FAMESP;

4.1.8. Entregar o documento físico no Núcleo Financeiro HC/FAMESP;

# **4.2. Vínculo SES / UNESP:**

- 4.2.1. Documentos necessários:
- Formulário Padrão SES Recibo de diária;
- Formulário Padrão SES Relatório de viagem;
- Controle de Tráfego, se o veículo for oficial;
- Informações sobre o evento;
- Certificado, se disponibilizado em tempo hábil;

4.2.2. Preencher os documentos adequadamente e salvar em PDF;

 4.2.3. No Sistema Eletrônico de Informações – SEI, iniciar um novo processo (aba à esquerda), Utilizando "Atendimento de Requisições, Ordens Judiciais e Administrativas", com as seguintes recomendações:

- Especificações: Solicitação de Pagamento de Diária – nome do colaborador;

- Classificação por assunto: não deve ser alterada;

 - Interessados: Nome do interessado (colaborador que receberá a diária) e chefia, se houver necessidade;

- Observações: Pode copiar a descrição inserida em especificações;

- **Nível de Acesso: Público (orientação intitucional);**
- Salvar;

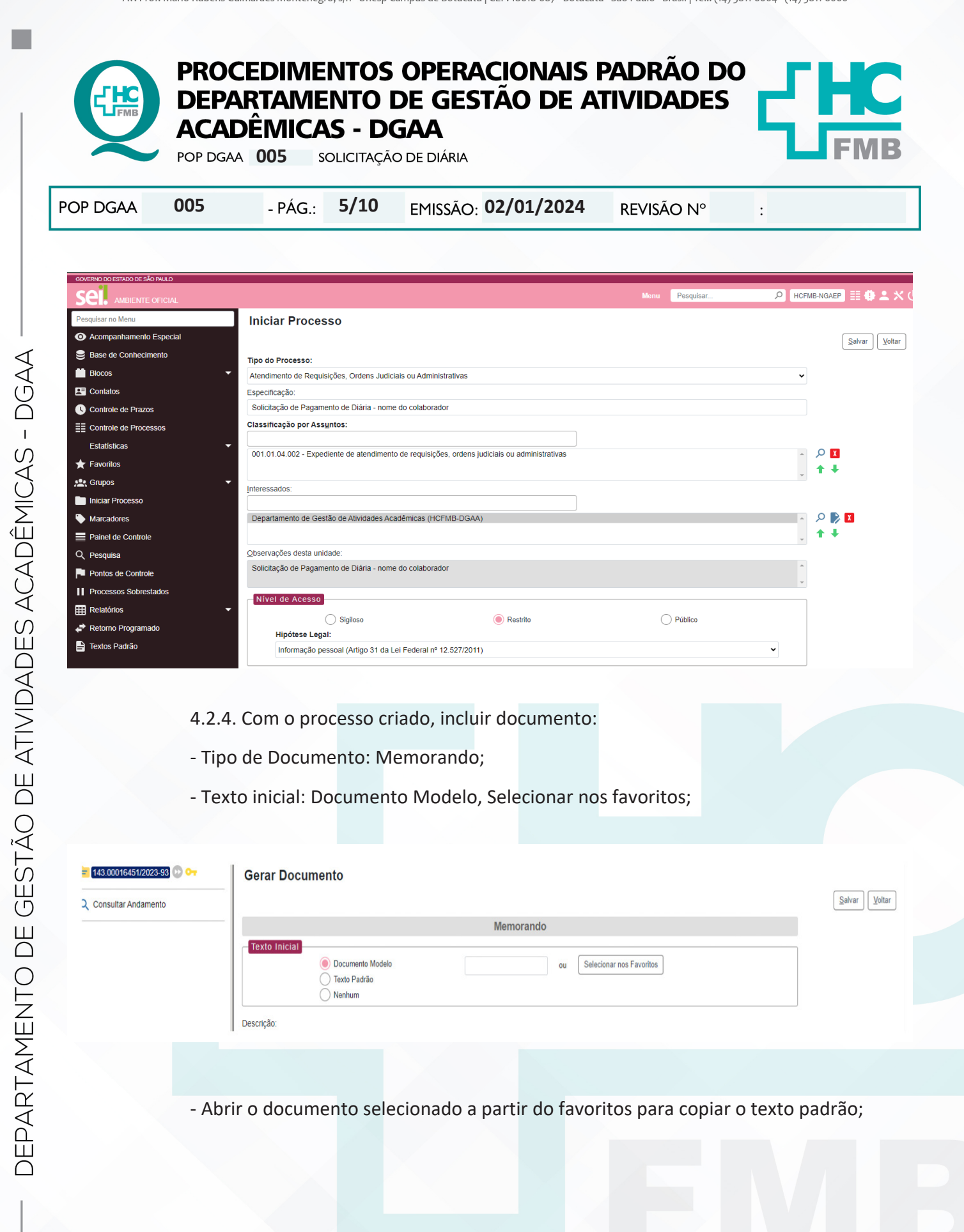

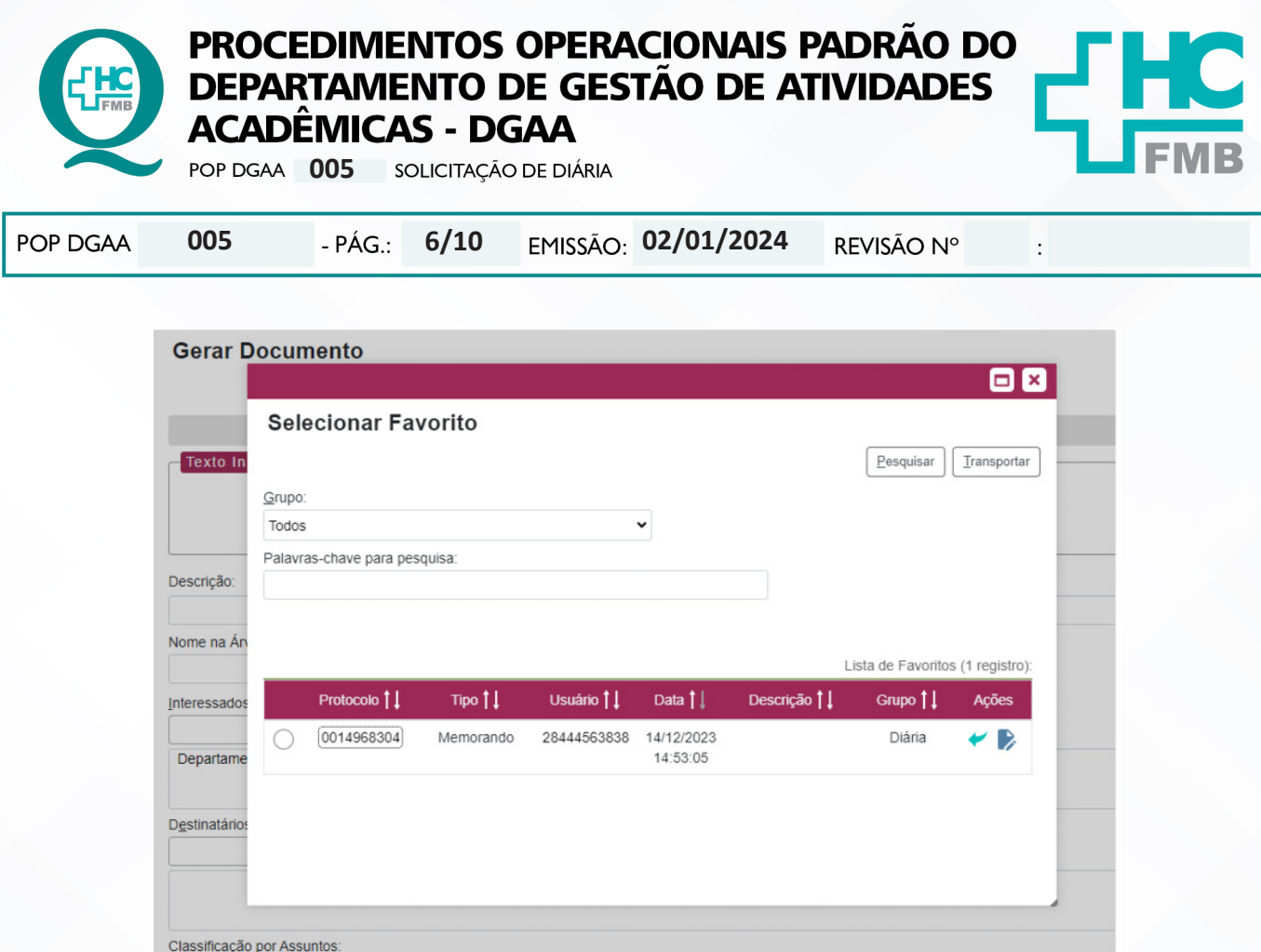

 - Copiar o texto padrão, corrigir as informações conforme a necessidade, salvar e assinar o memorando;

- Utilizar as mesmas orientações de abertura do processo, na criação do memorando;

4.2.5. Anexar ao processo e documentos exigidos em formato PDF;

 4.2.6. Assinar o documento digitalmente e enviar como bloco de assinatura para o responsável, utilizando Chefia de Gabinete – HCFMB, sigla: HCFMB-CGA;

 **OBS:** Para o envio como bloco de assinatura, enviar somente o memorando de solicitação, não há necessidade de adicionar o processo completo.

 4.2.7. Aguardar a autorização e devoluação do documento assinado pela CGA – HCFMB;

 4.2.8. Enviar o processo completo para o Núcleo de Orçamento, sigla: HCFMB-NOR para tratamento e pagamento;

 4.2.9. Aguardar o pagamento da diária e após enviar o processo completo, via SEI, para Núcleo de Orçamento pela sigla HCFMB-NOR;

 4.2.10. Após esse trâmite, o DGAA faz acompanhamento da situação ou atende possíveis correções solicitadas pelo NOR.

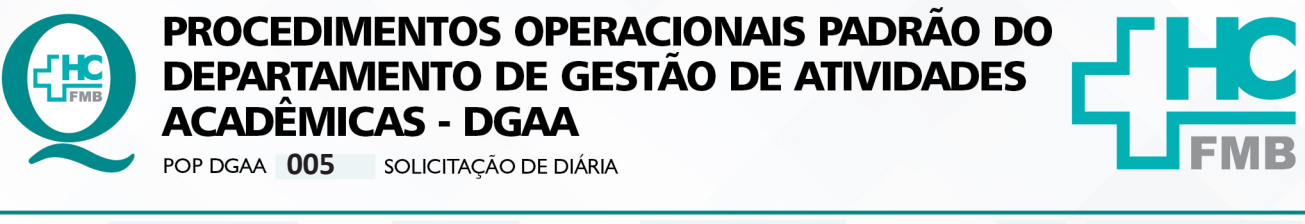

POP DGAA **005 02/01/2024 7/10**REVISÃO Nº

# **5. CONTINGÊNCIA:**

• Casos excepcionais deverão ser informados à Diretoria do DGAA para solução e andamento;

• Na ausência do Chefe de Gabinete, o envio deve ser realizado para assinatura do Superintendente;

# **6. OBSERVAÇÕES:**

• Para o vínculo FAMESP não é permitido o uso de conta-salário para crédito do referido pedido;

• Os documentos necessários para a diária de vínculo SES/UNESP podem ser reunidos num mesmo PDF na ordem acima;

• Qualquer dúvida, contatar o Núcleo Financeiro HC/FAMESP e Núcleo de Orçamento, ramal: 6024 - 183;

• Qualquer dúvida, contatar o Superintendência HCFMB, ramal: 6218 ou 6215 - 9;

• Anotar o número do processo para encontrar com mais facilidade quando ele não estiver mais na mesa SEI;

• Definir acompanhamento para outras áreas somente quando houver necessidade, pois no envio final ao NOR-HCFMB, todos os núcleos que estiverem acompanhando o processo deverão dar envio também, isso pode atrasar a tramitação;

• Não identificar o processo como restrito, conforme orientação institucional, pois os Núcleos envolvidos não conseguirão visualizar o processo antes da tramitação;

# **7. AUTORES E REVISORES:**

7.1. Autores: Keyth Regina Vital.

7.2. Revisores:

# **8. REFERÊNCIAS BIBLIOGRÁFICAS:**

Não se aplica

Aprovação - Diretor do Departamento de Gestão de Atividades Acadêmicas: Dra. Juliana Machado Rugolo

Assessoria do Núcleo de Gestão da Qualidade - Gestão 2024

 $\vdots$ 

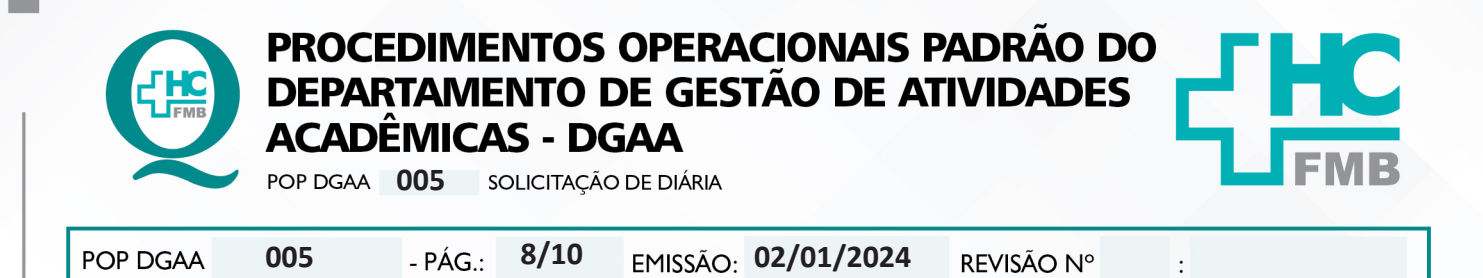

#### 9. **ANEXOS:**

#### 9.1. Anexo 1 - Formulário Padrão SES - Recibo de diária

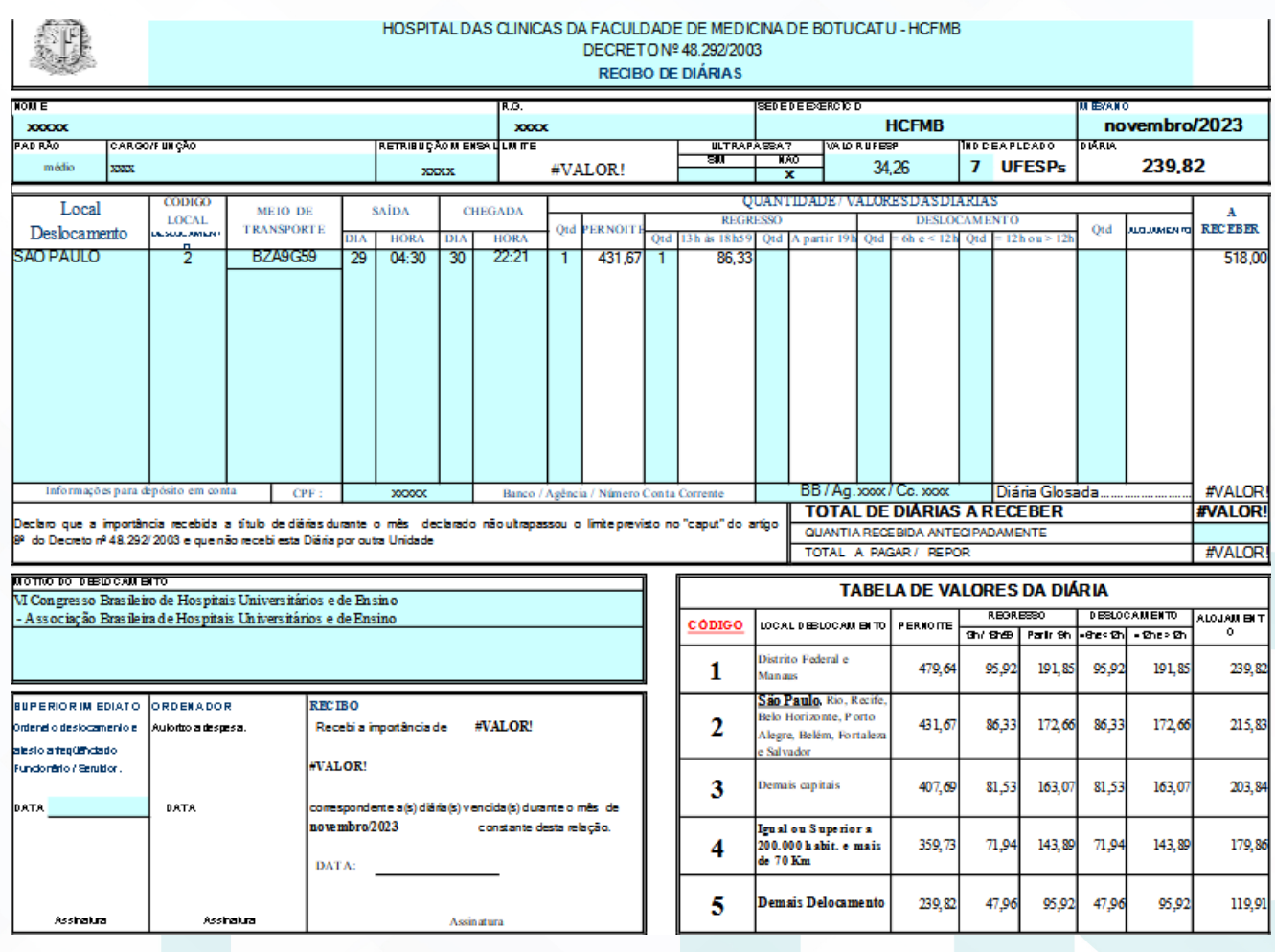

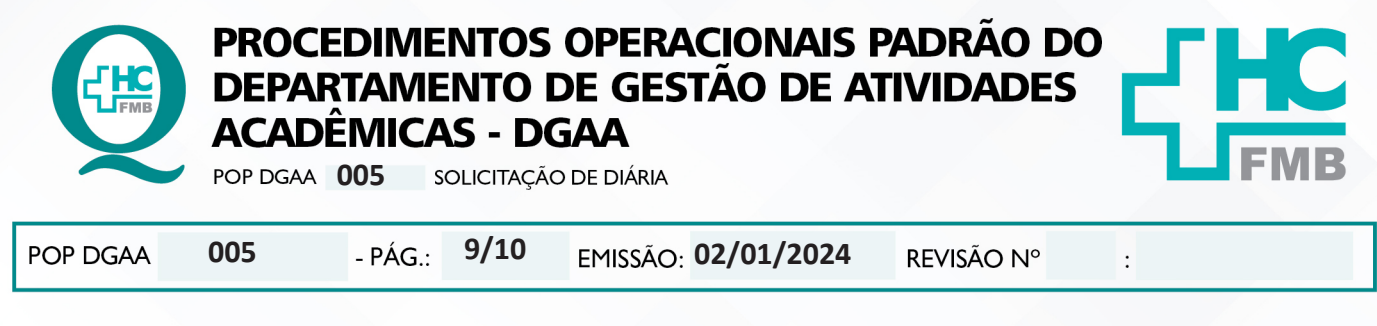

#### 9.2. Anexo 2 - Formulário Padrão SES - Relatório de viagem

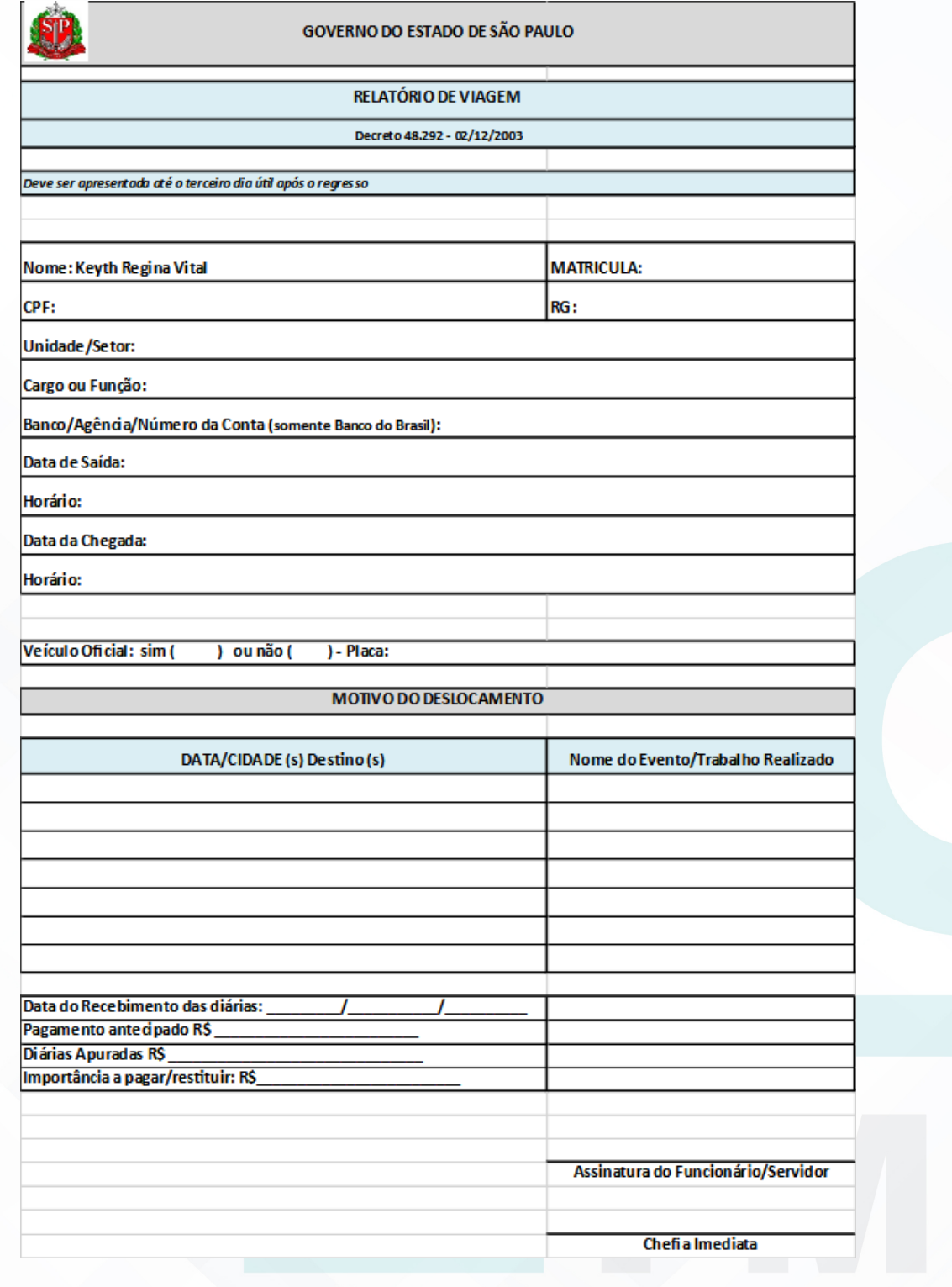

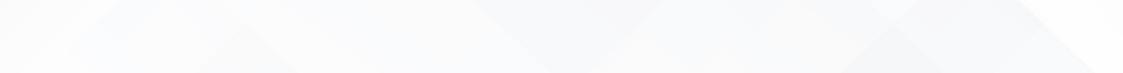

PROCEDIMENTOS OPERACIONAIS PADRÃO DO DEPARTAMENTO DE GESTÃO DE ATIVIDADES

**ACADÊMICAS - DGAA** POP DGAA 005 SOLICITAÇÃO DE DIÁRIA

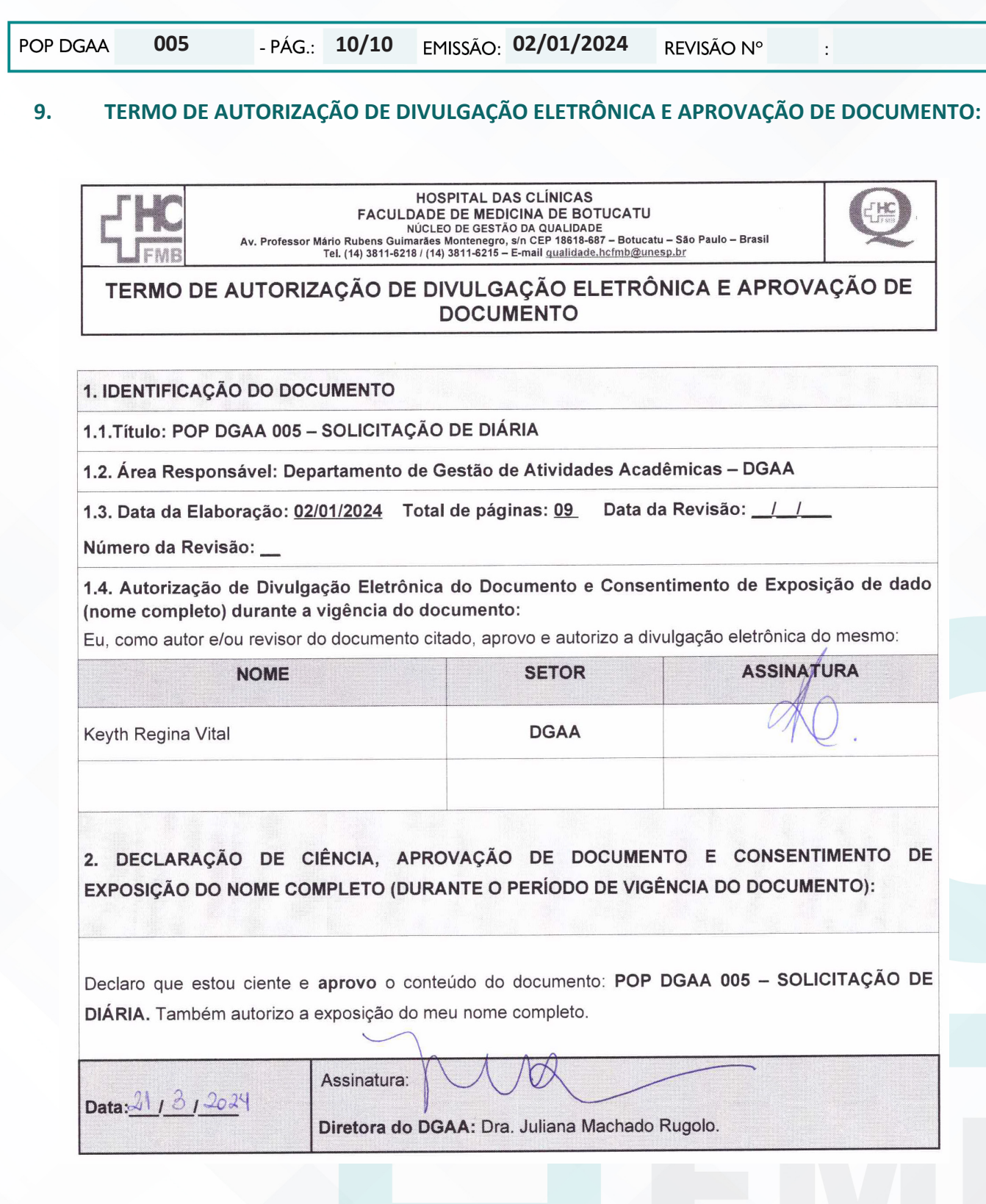